# L7 – Model Evaluation and Improvement

- Evaluating models and selecting parameters with focus on:
	- Supervised methods: regression and classification
	- The method we have learned:
		- 1) Split our dataset: the train\_test\_split function
		- 2) Build a model on the training set: the fit method
		- 3) Evaluate on the test set: the score method
	- We are interested in measuring how well our model generalizes to new, previously unseen data
- Here we expend on two aspects of this evaluation:
	- cross-validation: a more robust assessment of generalization
	- grid search: an effective method for adjusting paramters

# Cross-Validation

- Statistical method of evaluating generalization performance
	- The dataset is split repeatedly and multiple models are trained
	- Commonly used: *k-fold cross-validation*
	- With *k* a user-specified number, usually 5 or 10
- Steps of *k-fold cross-validation*
	- The data is first partitioned into k parts of (approximately) equal size, called folds
	- Next, a sequence of models is trained
	- In the end, we can collect *k* accuracy values

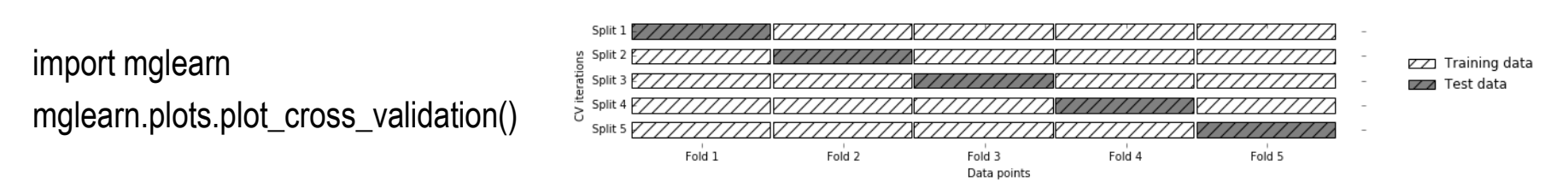

- Cross-validation is implemented in scikit-learn using the cross\_val\_score function from model\_selection module
	- Parameters:
		- The model want to evaluate
		- The training data
		- The ground-truth labels

```
from sklearn.model_selection import cross_val_score
from sklearn.datasets import load_iris
from sklearn.linear_model import LogisticRegression
iris = load_iris() logreg = LogisticRegression()
scores = cross_val_score(logreg, iris.data, iris.target)
print("Cross-validation scores: {}".format(scores))
```
– Change the number of folds by changing the  $cv$  parameter scores = cross\_val\_score(logreg, iris.data, iris.target, cv=10) print("Cross-validation scores: {}".format(scores))

### – A common way to summarize the cross-validation accuracy: to compute the mean

print("Average cross-validation score: {:.2f}".format(scores.mean())) 4 4

- Observe a relatively high variance in the accuracy between folds
- This is caused by the small size of the dataset
- A second function for cross-validation is cross validate, which returns a dictionary containing:
	- The training and test times
	- The training score (optional) and the test score

from sklearn.model\_selection import cross\_validate res = cross\_validate(logreg, iris.data, iris.target, cv=5, return\_train\_score=True) display(res)

# using pandas, the results can be nicely displayed

import pandas as pd

res\_df = pd.DataFrame(res)

display(res\_df)

print("Mean times and scores:\n", res\_df.mean())

- Benefit of Cross-Validation
	- Avoid the unrealistic generate by the "lucky" or "unlucky" caused by the random splitting a dataset into training and test sets
	- The data is used more effectively
		- For 5-fold cross-validation, 80% data are used for training
		- For 10-fold, 90% data are used
- Disadvantage
	- Increased computational cost
	- Not a way to build a model that can be applied to new data
	- The purpose of cross-validation is only to evaluate how well a given algorithm will generalize when trained on a specific dataset
- It will be a problem when there is strong order in the dataset, e.g. from sklearn.datasets import load\_iris

iris = load\_iris()

```
print("Iris labels:\n{}".format(iris.target))
```
- To solve this problem, stratified *k*-fold cross-validation
	- Simple *k*-fold strategy failed on the datasets with strong order
	- Stratified *k*-fold cross-validation results in more reliable estimates of generalization performance
	- See how the cross-validation is generated in the stratified one

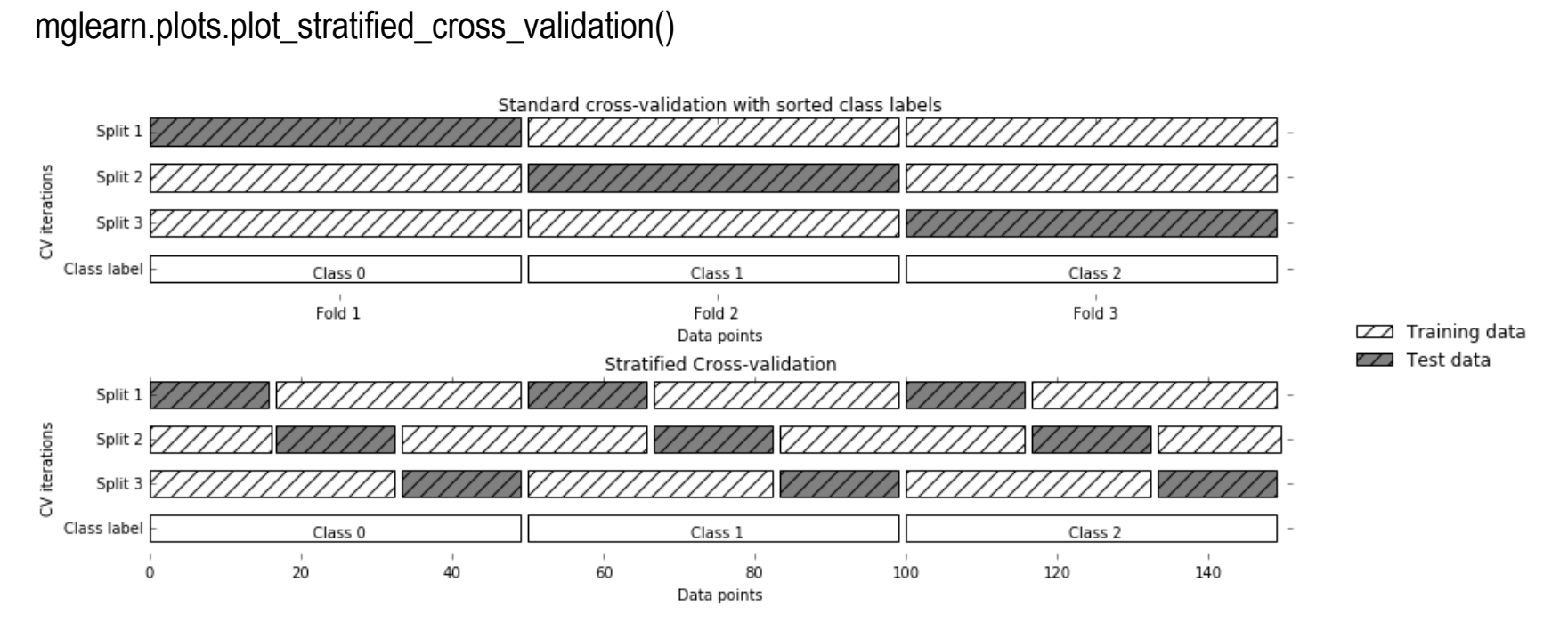

• More control of cross-validation can be realized

– Using the KFold splitter class from model\_selection module from sklearn.model\_selection import KFold  $kfold = KFold(n\_splits=5)$ 

print("Cross-validation scores:\n{}".format(cross\_val\_score(logreg, iris.data, iris.target, cv=kfold)))

– When using three-fold, we can verify it is indeed a very bad idea  $kfold = KFold(n_splits=3)$ 

print("Cross-validation scores:\n{}".format(cross\_val\_score(logreg, iris.data, iris.target, cv=kfold)))

- Another way to resolve this problem is to shuffle the data instead of stratifying the folds
	- Setting the shuffle parameter of KFold to be True
	- Setting a fixed value of random\_state to get a reproducible shuffling

kfold = KFold(n\_splits=3, shuffle=True, random\_state=0)

print("Cross-validation scores:\n{}".format(cross\_val\_score(logreg, iris.data, iris.target, cv=kfold)))

- Another frequently used cross-validation method is *leave-one-out*
	- Consider as k-fold cross-validation where each fold is a single sample
	- Time-consuming; but may provides better estimates on small datasets  $\overline{8}$

from sklearn.model\_selection import LeaveOneOut

loo = LeaveOneOut()

scores = cross\_val\_score(logreg, iris.data, iris.target, cv=loo)

print("Number of cv iterations: ", len(scores))

print("Mean accuracy: {:.2f}".format(scores.mean()))

- Shuffle-split Cross-Validation
	- Each split samples train\_size many points from the training set
	- Each split samples test\_size many (disjoint) points from the test set
	- This splitting is repeated n\_splits times

mglearn.plots.plot\_shuffle\_split()

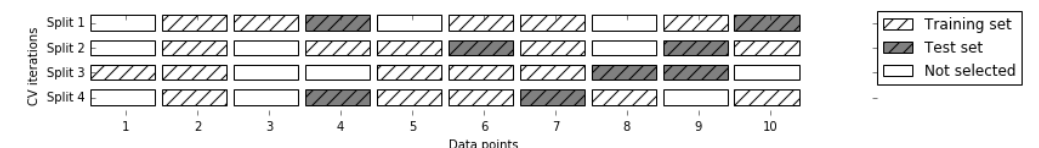

- This shows a demo of four iterations of splitting a dataset consisting of 10 points, with a training set of 5 points and test tests of 2 points each
- You can use integers for the absolute size or floating-point numbers to specify the fractions of the whole dataset

from sklearn.model\_selection import ShuffleSplit shuffle\_split = ShuffleSplit(test\_size=.5, train\_size=.5, n\_splits=10) scores = cross\_val\_score(logreg, iris.data, iris.target, cv=shuffle\_split) print("Cross-validation scores:\n{}".format(scores)) 9

- Cross-validation with groups
	- When there are groups in the data that are highly related
		- Collect a dataset of pictures of 100 people, where each person is captured multiple times
		- Random splitting is likely let pictures of the same person in both the training and the test sets
		- Must ensure the training and test sets contain images of different people
		- This example of groups in the data is common in medical applications and also in speech recognition
	- Use GroupKFold, which takes an array of groups as argument

from sklearn.model selection import GroupKFold

# create synthetic dataset

 $X, y = make\_blobs(n\_samples=12, random\_state=0)$ 

# assume the first three samples belong to the same group, then the next four, etc.

groups = [0, 0, 0, 1, 1, 1, 1, 2, 2, 3, 3, 3]

scores = cross\_val\_score(logreg, X, y, groups, cv=GroupKFold(n\_splits=3))

print("Cross-validation scores:\n{}".format(scores))

**mglearn.plots.plot\_group\_kfold()** # visualize each group is entirely in the training or the test set  $10$ 

# Grid Search

- Finding the values of the important parameters of a model is a tricky task, but necessary for almost all models
- The most common method is Grid Search
	- Basically means trying all possible combinations of parameters
	- To improve the model's generalization performance
	- Consider the case of a kernel SVM with an RBF kernel
	- Two parameters:
		- 1) The kernel bandwidth, gamma
		- 2) The regularization parameter, C
	- We can implement a simple grid search by for-loops

```
# naive grid search implementation
```

```
from sklearn.svm import SVC
```
X\_train, X\_test, y\_train, y\_test = train\_test\_split(iris.data, iris.target, random\_state=0) print("Size of training set: {} size of test set: {}".format(X\_train.shape[0], X\_test.shape[0]))

```
best score = 0for gamma in [0.001, 0.01, 0.1, 1, 10, 100]:
   for C in [0.001, 0.01, 0.1, 1, 10, 100]:
       # for each combination of parameters, train an SVC
       svm = SVC(gamma=gamma, C=C)
       svm.fit(X_train, y_train)
```

```
# evaluate the SVC on the test set
score = sum_score(X_test, y_test)# if we got a better score, store the score and parameters
if score > best_score:
   best\ score = scorebest_parameters = {C': C, 'gamma': gamma'}}
```

```
print("Best score: {:.2f}".format(best_score))
print("Best parameters: {}".format(best_parameters)) 12
```
# • **Danger** of overfitting the parameters and the validation set

- We used the test data to adjust the parameters
- We can no longer use it to assess how good the model is
- We need an independent dataset to evaluate, one that was not used to create the model
- Solution: to split the data again into three sets
	- 1) The training set to build the model
	- 2) The validation (or development) set to select parameters
	- 3) The test set to evaluate the performance of selected parameters

mglearn.plots.plot\_threefold\_split()

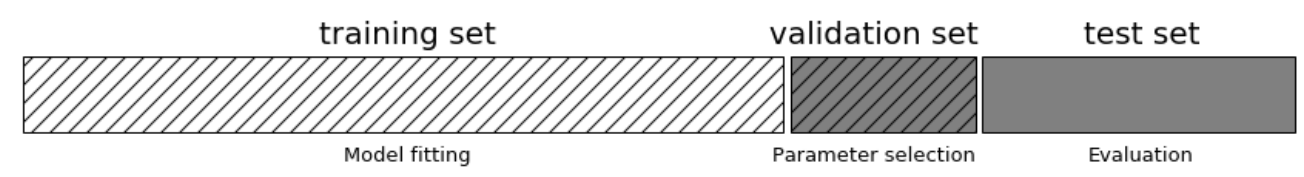

- After selecting the best parameters using the validation set, we can rebuild a model by training on both the training data and the validation data
- In this way, we can use as much as possible to build our model  $13$

#### from sklearn.svm import SVC

# split data into train+validation set and test set

X\_trainval, X\_test, y\_trainval, y\_test = train\_test\_split(iris.data, iris.target, random\_state=0) # split train+validation set into training and validation sets

X\_train, X\_valid, y\_train, y\_valid = train\_test\_split(X\_trainval, y\_trainval, random\_state=1) print("Size of training set:  $\{\}$  size of validation set:  $\{\}$  size of test set:  $\{\}\$ n".

format(X\_train.shape[0], X\_valid.shape[0], X\_test.shape[0]))

best  $score = 0$ 

```
for gamma in [0.001, 0.01, 0.1, 1, 10, 100]:
```
for C in [0.001, 0.01, 0.1, 1, 10, 100]:

# for each combination of parameters, train an SVC

```
svm = SVC(gamma=gamma, C=C)
```
svm.fit(X\_train, y\_train)

# evaluate the SVC on the validation set

score = svm.score $(X$  valid, y valid)

# if we got a better score, store the score and parameters

```
if score > best_score:
```

```
best_score = score
best parameters = {C': C, 'gamma': gamma'}}
```
# rebuild a model on the combined training and validation set, and evaluate it on the test set

svm = SVC(\*\*best\_parameters) svm.fit(X\_trainval, y\_trainval) test\_score = svm.score $(X_t$  test, y\_test) print("Best score on validation set: {:.2f}".format(best\_score)) print("Best parameters: ", best\_parameters) print("Test set score with best parameters: {:.2f}".format(test\_score))

- The score on the test set (e.g., 92%) is lower than the best score on the validation set (e.g., 96%)
- Thus, we can only claim the accuracy of 92%
- The distinction between the training set, the validation set and the test set is fundamentally important
- It is important to keep a separate test set only for final evaluation
- To enhance the robustness of splitting method, we can use cross-validation to evaluate the performance of each parameter combination

```
for gamma in [0.001, 0.01, 0.1, 1, 10, 100]:
  for C in [0.001, 0.01, 0.1, 1, 10, 100]:
     # for each combination of parameters, train an SVC
     svm = SVC(gamma=gamma, C=C)
     # perform cross-validation
     scores = cross_val_score(svm, X_trainval, y_trainval, cv=5)
     # compute mean cross-validation accuracy
     score = np.mean(scores)
     # if we got a better score, store the score and parameters
     if score > best_score:
       best_score = score
       best_parameters = {C': C, 'gamma': gamma'. gamma}# rebuild a model on the combined training and validation set
```

```
svm = SVC(**best_parameters)
```
svm.fit(X\_trainval, y\_trainval)

– The main downside of using cross-validation is computing time

– This visualization illustrate how the best parameter is selected mglearn.plots.plot\_cross\_val\_selection()

- Grid search with cross-validation as commonly used
	- scikit-learn provides the GridSearchCV class

### – We first define the grid of parameters

param\_grid = {'C': [0.001, 0.01, 0.1, 1, 10, 100], 'gamma': [0.001, 0.01, 0.1, 1, 10, 100]} print("Parameter grid:\n{}".format(param\_grid))

– Then instantiate the GridSearchCV class with the SVC model

from sklearn.model selection import GridSearchCV

from sklearn.svm import SVC

grid\_search = GridSearchCV(SVC(), param\_grid, cv=5)

- Fitting the GridSearchCV object will
	- Not only search for the best parameters but also automatically fits a new model with the best performance

X\_train, X\_test, y\_train, y\_test = train\_test\_split(iris.data, iris.target, random\_state=0)

grid\_search.fit(X\_train, y\_train)

print("Best parameters: {}".format(grid\_search.best\_params\_))

• Convenient interface to access the trained model by predict & score print("Best cross-validation score: {:.2f}".format(grid\_search.best\_score\_)) print("Test set score: {:.2f}".format(grid\_search.score(X\_test, y\_test)))  $17$ 

• Access to the actual model was found by the best\_estimator\_attribute print("Best estimator:\n{}".format(grid\_search.best\_estimator\_))

- Analyzing the result of cross-validation
	- Grid searches are quite computational expensive, often it is a good idea to start with a relatively coarse and small grid
	- The result can be found in the cv\_results\_attribute

import pandas as pd

# convert to DataFrame

results = pd.DataFrame(grid\_search.cv\_results\_)

# show the first 5 rows

display(results.head())

– As we were searching a two-dimensional grid, which can be visualized as a heat map 0.96 0.97 0.96 0.95 0.92 100

scores = np.array(results.mean\_test\_score).reshape(6, 6)

# plot the mean cross-validation scores

mglearn.tools.heatmap(scores, xlabel='gamma',

xticklabels=param\_grid['gamma'], ylabel='C', yticklabels=param\_grid['C'], cmap="viridis")  $0.001$   $0.37$   $0.37$   $0.37$   $0.37$   $0.37$   $0.37$   $0.37$   $0.37$   $0.37$   $0.37$   $0.37$   $0.37$   $0.37$   $0.37$   $0.37$   $0.37$   $0.37$   $0.37$   $0.37$   $0.37$   $0.37$   $0.37$   $0.37$   $0.37$ 

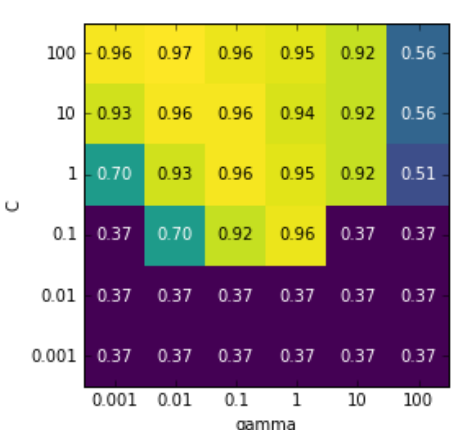

– Range of search is very important

## – See some less meaningful ones below

fig,  $axes = plt.subplots(1, 3, figsize=(13, 5))$ 

param\_grid\_linear =  ${C': np.linspace(1, 2, 6)}$ , 'gamma': np.linspace(1, 2, 6)}

```
param_grid_one_log = {'C': np.linspace(1, 2, 6), 'gamma': np.logspace(-3, 2, 6)}
```

```
param_grid_range = {C': np.logspace(-3, 2, 6)}, 'gamma': np.logspace(-7, -2, 6)}
```
for param\_grid, ax in zip([param\_grid\_linear, param\_grid\_one\_log, param\_grid\_range], axes):

```
grid_search = GridSearchCV(SVC(), param_grid, cv=5)
```
grid\_search.fit(X\_train, y\_train)

scores = grid\_search.cv\_results\_['mean\_test\_score'].reshape(6, 6)

# plot the mean cross-validation scores

scores\_image = mglearn.tools.heatmap(

```
scores, xlabel='gamma', ylabel='C', xticklabels=param_grid['gamma'],
```

```
yticklabels=param_grid['C'], cmap="viridis", ax=ax)
```
plt.colorbar(scores\_image, ax=axes.tolist())

- First panel shows no change at all
- Second panel shows a vertical strip pattern
- Third panel shows changes in both  $C$  and gamma but nothing happens

• Search over spaces that are not grids

– GridSearchCV allows the para\_grid to be a list of dictionaries

param\_grid = [{'kernel': ['rbf'], 'C': [0.001, 0.01, 0.1, 1, 10, 100], 'gamma': [0.001, 0.01, 0.1, 1, 10, 100]}, {'kernel': ['linear'], 'C': [0.001, 0.01, 0.1, 1, 10, 100]}] print("List of grids:\n{}".format(param\_grid))

```
grid_search = GridSearchCV(SVC(), param_grid, cv=5)
grid_search.fit(X_train, y_train)
print("Best parameters: {}".format(grid_search.best_params_))
print("Best cross-validation score: {:.2f}".format(grid_search.best_score_))
```
- Parallelizing cross-validation and grid search
	- By setting the  $n_{i}$  jobs parameter to the number of CPU cores
	- $-$  The n\_jobs parameter is available for both  $GridSearchCV$  and cross\_val\_score
	- You can set  $n_{j}obs = -1$  to use all available cores

# Evaluating Metrics and Scoring

- We have learned to evaluate
	- Classification performance using accuracy (the fraction of correctly classified samples)
	- Regression performance using *R*<sup>2</sup>
	- These are only two of the many possible ways to summarize how well a supervised model performs on a given dataset
- Keep the End Goal in Mind
	- Need to think about the high-level goal of the application, often called the *business metric*
	- Application-based preference needs to be considered
- Metrics for Binary Classification
	- Let's look at the ways in which accuracy might be misleading
	- For binary classification, we often speak of a *positive* class and a *negative* class
	- Classifiers will make mistakes; we need to ask *what the consequences of these mistakes might be* in the real world
		- A healthy patient will be classified as positive, leading to additional testing (some costs and an inconvenience for the patient) – an incorrect positive prediction is called a *false positive* (also known as type I error)
		- A sick patient will be classified as negative, the undiagnosed cancer might lead to serious health issues – such an incorrect negative prediction is called a *false negative* (also known as type II error)
	- The consequence of false positives and false negatives are rarely the same
- Imbalanced datasets
	- Datasets in which one class is much more frequent than the other; these datasets are often called *imbalanced datasets* or *datasets with imbalanced classes*
	- In reality, imbalanced data is quite normal
	- Influence of imbalanced dataset, an example:
		- For a dataset with 99 positive and 1 negative samples, let's say you build a classifier that is 99% accurate on the positive sample.
		- 99% accuracy sounds very impressive but this doesn't take the class imbalance into account
		- You can achieve 99% accuracy without building a machine learning model – i.e., by always 'predicting' positive
	- In summary, accuracy doesn't allow us distinguish the constant "positive" model from a potentially good model
	- New evaluation method is needed!!!

• Let's create a 9:1 imbalance dataset from the digits dataset by classifying the digital 9 against the nine other classes

from sklearn.datasets import load\_digits

 $digits = load_digits()$ 

 $y =$  digits target  $== 9$ 

X\_train, X\_test, y\_train, y\_test = train\_test\_split(digits.data, y, random\_state=0)

# – First, we can use the DymmyClassifier to always predict the majority class (here "not nine")

from sklearn.dummy import DummyClassifier

dummy majority = DummyClassifier(strategy='most frequent').fit(X train, y train)

pred\_most\_frequent = dummy\_majority.predict(X\_test)

print("Unique predicted labels: {}".format(np.unique(pred\_most\_frequent)))

print("Test score: {:.2f}".format(dummy\_majority.score(X\_test, y\_test)))

## – Compare this against using an actual classifier

from sklearn.tree import DecisionTreeClassifier tree = DecisionTreeClassifier(max\_depth=2).fit(X\_train, y\_train)  $pred\_tree = tree.predict(X_test)$ 

print("Test score: {:.2f}".format(tree.score(X\_test, y\_test)))

Result of *DecisionTree* is only slightly better, possible reason: 1) Sth wrong when using DecisionTree 2) Accuracy is in fact not a good measurement here

### – Let's try two more classifiers on the same dataset

dummy = DummyClassifier().fit(X\_train, y\_train)

 $pred\_dummy = dummy.predict(X_test)$ 

print("dummy score: {:.2f}".format(dummy.score(X\_test, y\_test)))

from sklearn.linear\_model import LogisticRegression

 $logreg = LogisticRegression(C=0.1).fit(X_train, y_train)$ 

pred\_logreg = logreg.predict(X\_test)

print("logreg score: {:.2f}".format(logreg.score(X\_test, y\_test)))

- LogisticRegression produces very good results
- However, random classifier yields over 80% accuracy

•The problem here is that accuracy is an inadequate measure for quantifying predictive performance in this imbalanced setting

- Other measurements / metrics are needed
- One of the most comprehensive way: confusion matrices

from sklearn.metrics import confusion\_matrix  $confusion = confusion_matrix(y_test, pred_logreg)$ print("Confusion matrix:\n{}".format(confusion))

- The output of confusion\_matrix is a two-by-two array:
	- the rows correspond to the true classes
	- the columns correspond to the predicted classes

mglearn.plots.plot\_confusion\_matrix\_illustration()

- According to four different terms
	- True Negative (TN) :: False Positive (FP)
	- False Negative (FN) :: True Positive (TP)

mglearn.plots.plot\_binary\_confusion\_matrix()

– Now we can compare the performance of different classifiers

print("Most frequent class:") print(confusion\_matrix(y\_test, pred\_most\_frequent)) print("\nDummy model:") print(confusion\_matrix(y\_test, pred\_dummy)) print("\nDecision tree:") print(confusion\_matrix(y\_test, pred\_tree)) print("\nLogistic Regression") print(confusion\_matrix(y\_test, pred\_logreg))

### – Idea result: more TN & TP and less FN & FP

• Therefore, Logistic Regression performs the best in these tests  $26$ 

- Several ways to summarize the info. in confusion matrix
	- Relationship to accuracy: Accuracy =  $\frac{IP+IN}{TP+TN+FP+FN}$
	- Precision: Precision =  $\frac{TP}{TP+FP}$ 
		- Measure how many of the samples predicted as positive are true positive
		- Used as a performance metric when the goal is to limit the number of false positive
	- **Recall:** Recall =  $\frac{TP}{TP + FN}$ 
		- Measure how many of the positive samples are captured by the positive prediction
		- Used as performance metric when need to identify all positive samples; i.e., when it is important to avoid false negative (e.g., cancer diagnosis)
	- f-score (or f-measure):  $F = 2 \cdot \frac{precision \cdot recall}{precision + recall}$ 
		- As a trade-off between optimizing the recall and the precision
		- With the harmonic mean of precision and recall
		- $\bullet~$  Is also known as the $f_1\text{-score}$  the higher the better
		- A disadvantage: is harder to interpret and explain  $27$

from sklearn.metrics import f1\_score

print("f1 score most frequent: {:.2f}".format(f1\_score(y\_test, pred\_most\_frequent)))

print("f1 score dummy: {:.2f}".format(f1\_score(y\_test, pred\_dummy)))

print("f1 score tree: {:.2f}".format(f1\_score(y\_test, pred\_tree)))

print("f1 score logistic regression: {:.2f}".format(f1\_score(y\_test, pred\_logreg)))

### – Comprehensive summary can be generated by classification\_report

• Majority

from sklearn.metrics import classification\_report

print(classification\_report(y\_test, pred\_most\_frequent, target\_names=["not nine", "nine"]))

• Dummy model

print(classification\_report(y\_test, pred\_dummy, target\_names=["not nine", "nine"]))

• Logistic regression

print(classification\_report(y\_test, pred\_logreg, target\_names=["not nine", "nine"]))

- Both classes need to be checked:
	- When looking at the "not nice" class, the difference between the dummy models and a very good model are not very clear
	- However, the difference is clear when looking at the "nine" class
- Taking value of decision-function into account
	- Most classifiers provide a decision\_function or a predict\_prob method to assess degrees of certainty about prediction

– Using different decision thresholds leads to different performance

from mglearn.datasets import make\_blobs

 $X, y = make\_blobs(n_samples=(400, 50), centers=2, cluster_std=[7.0, 2], random_state=22)$ 

X\_train, X\_test, y\_train, y\_test = train\_test\_split(X, y, random\_state=0)

 $svc = SVC(gamma=.05).fit(X.train, y.train)$ 

mglearn.plots.plot\_decision\_threshold()

– We can use the classification\_report function to evaluate precision and recall for both classes

print(classification\_report(y\_test, svc.predict(X\_test)))

– Let's assume in our application it is important to have a high recall for class 1 (e.g., the cancer screening) – i.e., more points to be classified as class 1, so we decrease the threshold

y pred lower threshold = svc.decision function(X test) > -.8 print(classification\_report(y\_test, y\_pred\_lower\_threshold))

- Picking a threshold for models that implement the predict\_proba method can be easier, as it is on a fixed 0 to 1 scale
	- By default, the threshold of 0.5 means that if more than 50% "sure" a point will be classified as positive
	- Increasing the threshold mean that the model needs to be more confident to make a positive decision (and less confident to make negative decision)
- Precision-Recall curves and ROC curves
	- Changing the threshold of decision-function is a way to adjust the trade-off of precision and recall for a given classifier
	- Setting a requirement on a classifier like 90% recall is often called setting the operating point
		- Fixing an operating point is often helpful in business settings to make performance guarantees to customers
		- Be more instructive to check all possible trade-offs of precision & recall at once
	- Using a tool called the *precision-recall curve*

from sklearn.metrics import precision\_recall\_curve

precision, recall, thresholds = precision\_recall\_curve(y\_test, svc.decision\_function(X\_test))

– The precision\_recall\_curve function returns a list of precision and recall values for all possible threshold in sorted order

### – We can plot a curve

#### # Use more data points for a smoother curve

 $X, y = make_blobs(n_samples=(4000, 500), centers=2, cluster_std=[7.0, 2], random_sate=22)$ 

X\_train, X\_test, y\_train, y\_test = train\_test\_split(X, y, random\_state=0)

 $\text{SVC} = \text{SVC}(\text{gamma} = .05)$ .fit(X\_train, y\_train)

precision, recall, thresholds = precision\_recall\_curve(y\_test, svc.decision\_function(X\_test))

# find threshold closest to zero

```
close_zero = np.argmin(np.abs(thresholds))
plt.plot(precision[close_zero], recall[close_zero], 'o', markersize=10, 
             label="threshold zero", fillstyle="none", c='k', mew=2)
plt.plot(precision, recall, label="precision recall curve")
plt.xlabel("Precision")
plt.ylabel("Recall")
plt.legend(loc="best")
```
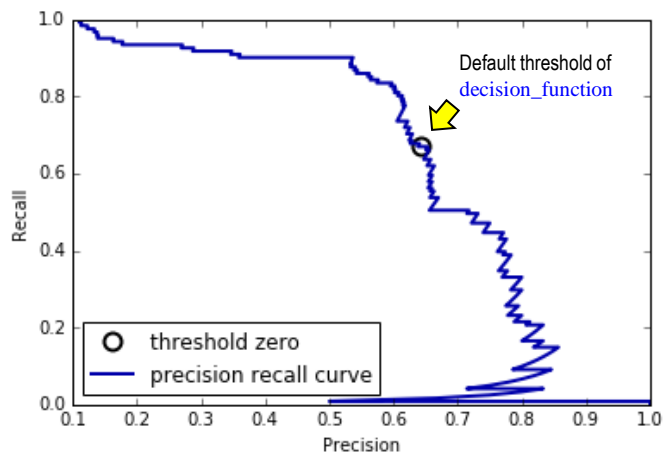

- The closer a curve stays to the upper-right corner (i.e., both precision and recall are high), the better the classifier is
	- Raising the threshold moves the operation point toward higher precision but also lower recall
	- The model above is able to get a precision of up to 0.5 with very high recall
- Different classifiers can work well in different parts of the curve
	- Let's compare SVM with a random forest
	- RandomForestClassifier doesn't have a decision\_function but only predict\_proba
	- The precision\_recall\_curve function expects its 2<sup>nd</sup> argument a certain measure for the positive class (class  $1$ ) – so we pass the probability of a sample being class 1 as  $rf.predict\_prob(a(X_test)[:, 1]$
- Default threshold for predict\_proba as 0.5 is marked as point on curve from sklearn.ensemble import RandomForestClassifier

rf = RandomForestClassifier(n\_estimators=100, random\_state=0, max\_features=2)

rf.fit(X\_train, y\_train)

# RandomForestClassifier has predict proba, but not decision function

precision\_rf, recall\_rf, thresholds\_rf = precision\_recall\_curve(y\_test, rf.predict\_proba(X\_test)[:, 1])  $32$ 

plt.plot(precision[close\_zero], recall[close\_zero], 'o', markersize=10,

label="threshold zero svc", fillstyle="none", c='k', mew=2)

plt.plot(precision\_rf, recall\_rf, label="rf")

```
close_default_rf = np.argmin(np.abs(thresholds_rf - 0.5))
```
plt.plot(precision\_rf[close\_default\_rf], recall\_rf[close\_default\_rf], '^', c='k',

markersize=10, label="threshold 0.5 rf", fillstyle="none", mew=2)

plt.xlabel("Precision") plt.ylabel("Recall") plt.legend(loc="best")

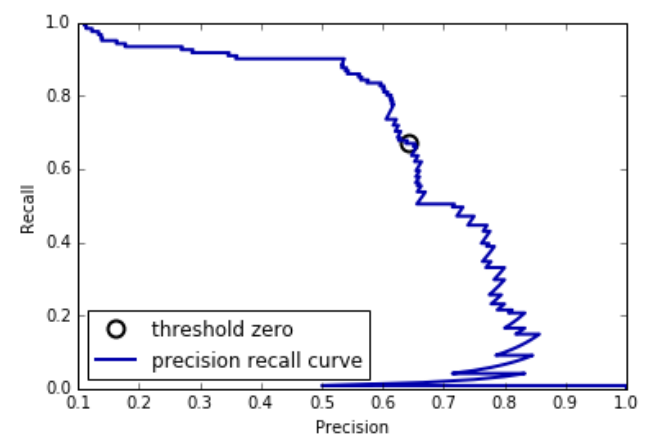

- The random forest performs better at the extremes
- Around the middle, the SVM performs better
- $-$  Check the  $f_1$ -score again, which only captures one point on the precision-recall curve (the one with default threshold)

from sklearn.metrics import f1\_score

print("f1\_score of random forest: {:.3f}".format(f1\_score(y\_test, rf.predict(X\_test))))

print("f1\_score of svc: {:.3f}".format(f1\_score(y\_test, svc.predict(X\_test))))

– Differently, comparing two precision-recall curves provides a lot of detailed insight

– One particular way to summarize the precision-recall curve is by computing the integral or area under the curve of the precisionrecall curve, also known as the *average precision*

from sklearn.metrics import average\_precision\_score ap\_rf = average\_precision\_score(y\_test, rf.predict\_proba(X\_test)[:, 1]) ap svc = average precision score(y\_test, svc.decision\_function(X\_test)) print("Average precision of random forest: {:.3f}".format(ap\_rf)) print("Average precision of svc: {:.3f}".format(ap\_svc))

- The random forest and SVC perform similarly well
- The random forest even slightly ahead
- This is quite different from the result we got from f1\_score earlier
- **R**eceiver **O**perating **C**haracteristics (ROC)
	- Another tool to analyze the behavior of classifier at different thresholds as a curve (named as ROC curve)
	- It shows the *false positive rate* (FPR) against the *true positive rate* (TPR); TPR is also named as recall

 $FPR = FP / (FP + TN)$  34

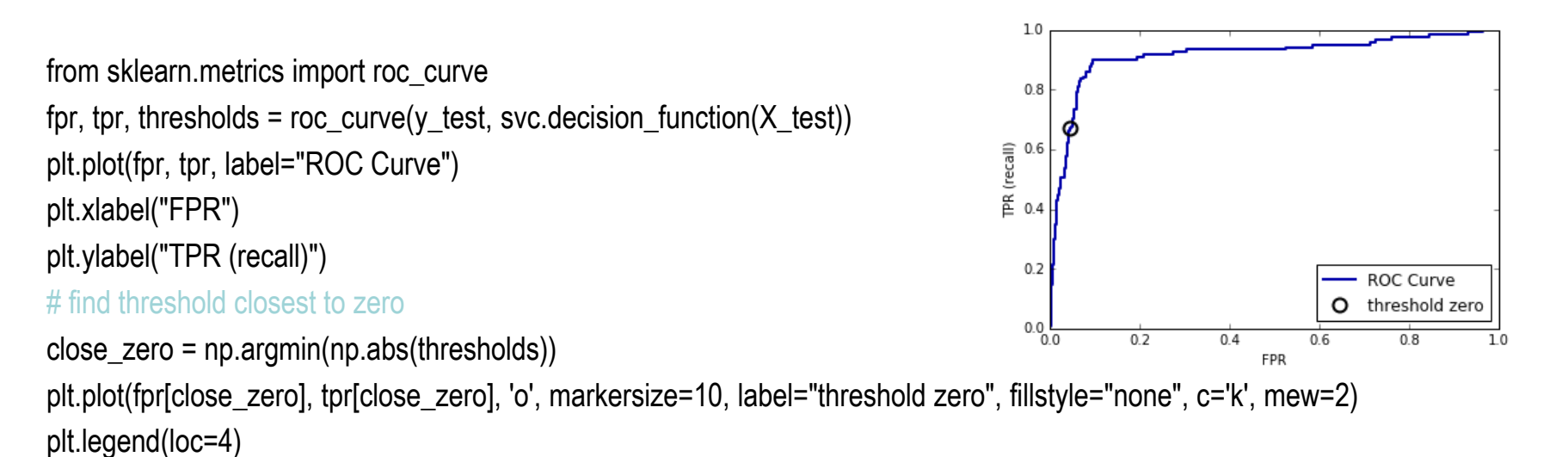

- For the ROC curve, the ideal curve is close to the top left: you want a classifier that produces a high recall while keeping a low false positive rate.
	- We can achieve a significantly higher recall (around 0.9) while only increasing the FPR slightly – a good way to optimize the threshold
	- The point closest to the top left might be a better operating point than the one chosen by default
- Let's conduct a comparison of the random forest and the SVM using ROC curves

```
fpr_rf, tpr_rf, thresholds_rf = roc_curve(y_test, rf.predict_proba(X_test)[:, 1])
plt.plot(fpr, tpr, label="ROC Curve SVC")
plt.plot(fpr_rf, tpr_rf, label="ROC Curve RF")
plt.xlabel("FPR")
plt.ylabel("TPR (recall)")
plt.plot(fpr[close_zero], tpr[close_zero], 'o', markersize=10, 
             label="threshold zero SVC", fillstyle="none", c='k', mew=2)
close_default_rf = np.argmin(np.abs(thresholds_rf - 0.5))
plt.plot(fpr_rf[close_default_rf], tpr[close_default_rf], '<sup>^'</sup>, markersize=10,
             label="threshold 0.5 RF", fillstyle="none", c='k', mew=2)
```
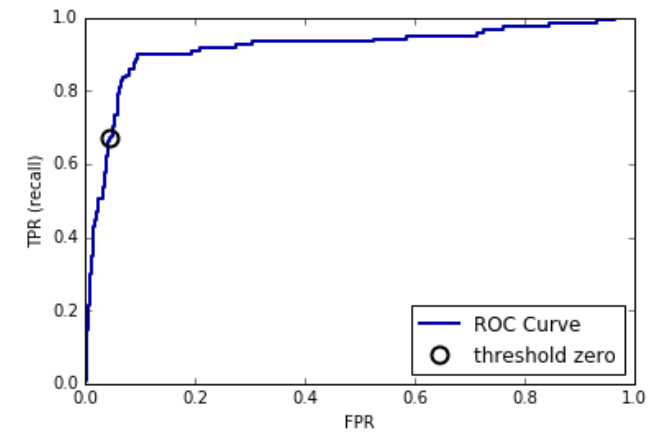

plt.legend(loc=4)

– As for the precision-recall curve, we often want to summarize the ROC curve using a single number, *Area Under the Curve* (AUC) from sklearn.metrics import roc\_auc\_score  $rf_$ auc = roc\_auc\_score(y\_test, rf.predict\_proba(X\_test)[:, 1])

```
\text{svc}\textsubscript{auc} = \text{roc}\textsubscript{auc}\textsubscript{auc} roc_auc_score(y_test, svc.decision_function(X_test))
```
print("AUC for Random Forest: {:.3f}".format(rf\_auc))

print("AUC for SVC: {:.3f}".format(svc\_auc))

- AUC is a much better metric for imbalanced classification problems than accuracy
	- A perfect AUC of 1 means that all positive points have a higher score than all negative points
	- For classification problems with imbalanced classes, using AUC for model selection is often much more meaningful
- Let's go back to the problem we studied earlier of classifying all nines in the digits dataset versus all other digits
	- Using SVM with three different settings of the kernel bandwidth, gamma

```
from sklearn.datasets import load digits di digits = load digits()
y = digits.target == 9
X_train, X_test, y_train, y_test = train_test_split(digits.data, y, random_state=0)
plt.figure()
for gamma in [1, 0.1, 0.01]:
     svc = SVC(gamma=gamma).fit(X_train, y_train)
     accuracy = svc.score(X test, y_test)
     auc = roc_auc_score(y_test, svc.decision_function(X_test))
     fpr, tpr, = roc_curve(y_test, svc.decision_function(X_test))
     print("gamma = \{-.2f\} accuracy = \{-.2f\} AUC = \{-.2f\}".format(gamma, accuracy, auc))
     plt.plot(fpr, tpr, label="gamma={:.3f}".format(gamma))
plt.xlabel("FPR") plt.ylabel("TPR") plt.xlim(-0.01, 1) plt.ylim(0, 1.02) plt.legend(loc="best")
```
- The accuracy of all three settings of gamma is the same, 90%
	- This might be the same as chance performance, or it might not
	- With gamma=0.1, performance drastically improves to an AUC of 0.96
- Finally, with gamma=0.01, we get a perfect AUC of 1.0
	- That means that all positive points are ranked higher than all negative points according to the decision function.
	- In other words, with the right threshold, this model can classify the data perfectly!
- We highly recommend using AUC when evaluating models on imbalanced data  $1.0$
- Adjusting the decision threshold might be necessary to obtain useful classification results from a model with a high AUC

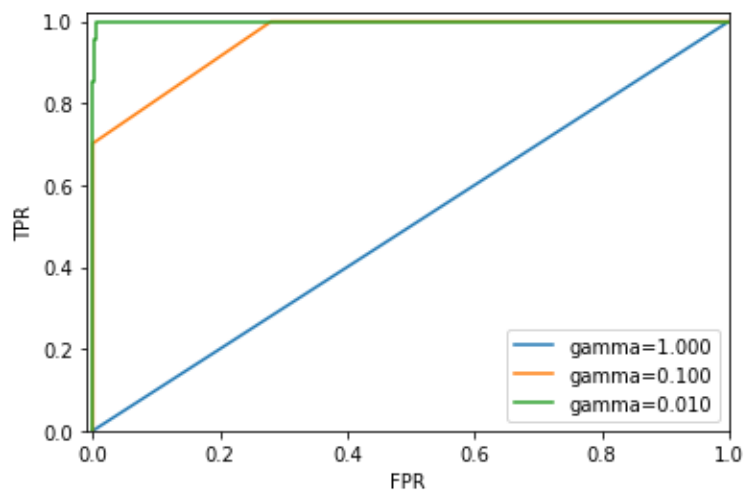

- Metrics for Multiclass Classification
	- All are derived from binary classification metrics (e.g., average)
	- When classes are imbalanced, accuracy is not a good measure
	- Common tools: the confusion matrix and the classification report
	- See the handwriting digits example below

X\_train, X\_test, y\_train, y\_test = train\_test\_split(digits.data, digits.target, random\_state=0)

 $Ir = LogisticRegression().fit(X_train, y_train)$ 

 $pred = Ir.predict(X test)$ 

print("Accuracy: {:.3f}".format(accuracy\_score(y\_test, pred))) print("Confusion matrix:\n{}".format(confusion\_matrix(y\_test, pred)))

## – You can find a visually more appealing plot

scores\_image = mglearn.tools.heatmap(

confusion\_matrix(y\_test, pred), xlabel='Predicted label',

ylabel='True label', xticklabels=digits.target\_names,

yticklabels=digits.target\_names, cmap=plt.cm.gray\_r, fmt="%d")

plt.title("Confusion matrix")

plt.gca().invert\_yaxis()

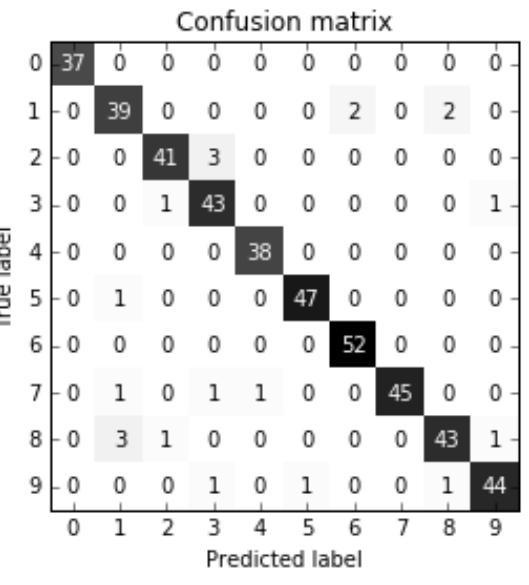

from sklearn.metrics import classification\_report print(classification\_report(y\_test, pred))

- The most commonly used metric for imbalanced datasets is the multiclass version of the *f*-score
- Idea behind: to compute one binary *f*-score per class, with that class being the positive class and the other classes making up the negative classes
- Then, these per-class f-scores are averaged using one of the following strategies
	- "macro" averaging computes the unweighted per-class f-scores. This gives equal weight to all classes, no matter what their size is.
	- "weighted" averaging computes the mean of the per-class f-scores, weighted by their support as what is reported in the classification report.
	- "micro" averaging computes the total number of false positives, false negatives, and true positives over all classes, and then computes precision, recall, and *f*-score using these counts.
- If you care about each sample equally much, it is recommended to use the "micro" average f1-score
- if you care about each class equally much, it is recommended to use the "macro" average f1-score

from sklearn.metrics import f1\_score

print("Micro average f1 score: {:.3f}".format(f1\_score(y\_test, pred, average="micro")))

print("Macro average f1 score: {:.3f}".format(f1\_score(y\_test, pred, average="macro")))

# Using Evaluation Metrics in Model Selection

- We often want to use metrics like AUC in model selection using GridSearchCV or cross val score
	- Can be realized easily by changing the score from the default (accuracy) to roc\_auc

from sklearn.model\_selection import cross\_val\_score from sklearn.svm import SVC

#### # default scoring for classification is accuracy

print("Default scoring: {}".format(cross\_val\_score(SVC(), digits.data, digits.target == 9))) # providing scoring="accuracy" doesn't change the results explicit\_accuracy = cross\_val\_score(SVC(), digits.data, digits.target == 9, scoring="accuracy") print("Explicit accuracy scoring: {}".format(explicit\_accuracy)) roc\_auc = cross\_val\_score(SVC(), digits.data, digits.target == 9, scoring="roc\_auc") print("AUC scoring: {}".format(roc\_auc))

– Similarly, we can change the metric used to pick the best parameters in GridSearchCV

from sklearn.model selection import GridSearchCV from sklearn.metrics import roc\_auc\_score

X train, X test, y train, y test = train test split(digits.data, digits.target == 9, random state=0) # we provide a somewhat bad grid to illustrate the point: param\_grid = {'gamma': [0.0001, 0.01, 0.1, 1, 10]} # using the default scoring of accuracy: grid = GridSearchCV(SVC(), param\_grid=param\_grid) grid.fit(X\_train, y\_train) print("Grid-Search with accuracy") print("Best parameters:", grid.best\_params\_) print("Best cross-validation score (accuracy)): {:.3f}".format(grid.best\_score\_)) print("Test set AUC: {:.3f}".format(roc\_auc\_score(y\_test, grid.decision\_function(X\_test)))) print("Test set accuracy: {:.3f}".format(grid.score(X\_test, y\_test)))

#### – Then, we change to select by AUC

# using AUC scoring instead:

grid = GridSearchCV(SVC(), param\_grid=param\_grid, scoring="roc\_auc") # "roc\_auc"=>"average\_precision" grid.fit(X\_train, y\_train) print("\nGrid-Search with AUC") print("Best parameters:", grid.best\_params\_) print("Best cross-validation score (AUC): {:.3f}".format(grid.best\_score\_)) print("Test set AUC: {:.3f}".format(roc\_auc\_score(y\_test, grid.decision\_function(X\_test)))) print("Test set accuracy: {:.3f}".format(grid.score(X\_test, y\_test)))

- In summary, when using accuracy and AUC, different values of the parameter gamma are selected
- Using AUC found a better parameter setting in terms of AUC and even in terms of accuracy
- Summary
	- We discussed cross-validation, grid search & evaluation metrics
	- Two important particular points:
		- The cross-validation is often overlooked by new practitioners
		- The importance of the evaluation metric or scoring function used for model selection and model evaluation
	- Imbalanced Dataset
		- Always keep in mind the influence
		- Better evaluation metrics can improve
		- But in practice, we still need preprocessing as what we learned before